## **AutoCAD Crack PC/Windows**

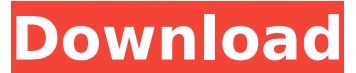

#### **AutoCAD Crack + Free Download**

The AutoCAD 2018 release (18.1 in April 2018) is version 54, and is an update to the AutoCAD 2016 release (16.0) which was released in April 2016. The AutoCAD 2016 release of 16.0 is the last AutoCAD release to use the AutoCAD LT release numbering as a numerical prefix to a release number. In AutoCAD, the LT release numbers are typically preceded by a 'L' and a 2 digit number; for example, AutoCAD 2016 released as 16.0 is also known as 16.02. Features Design AutoCAD has been used for two-dimensional (2D) and three-dimensional (3D) drafting, 2D and 3D rendering, and digital design and fabrication of engineering and building models. As of AutoCAD 2016 release 16.0, the following types of drafting are available: 2D drafting, 2.5D drafting, free-form wireframe drawing, orthographic, perspective, and isometric views layout, 3D modeling, 3D visualization, and 2D and 3D geometric symbol and text editing The following types of rendering are available: rendering, rendering for clients, and rendering for libraries and museums. Software features and tools AutoCAD has a full suite of design tools. A wide variety of blocks are available for adding basic shapes, text, and annotations, to drafters' drawings. Areas of concern include data management, rotations, translations, and drawing updates. Some features are unique to AutoCAD, such as the command "Add To Database", which can upload drawings to a database and transfer objects from one drawing to another, and "Simplify", which can perform some basic cleanup of a drawing. Some features are unique to certain releases, such as the "Move", "Rotate", and "Scale" commands in AutoCAD LT 2010 release 4. Additional features include: Dynamic Input, which provides information from drawing objects and enables drafters to revise and update drawings while the drawing is being edited. Planar Projection, which can help drafters draw more easily by performing planar transformations, which work on the drafting plane. Linked Drawing, which allows drafters to access and edit a drawing on another computer. Reflection, which enables drafters to draw, design, and analyze drawings using three-dimensional (3D

#### **AutoCAD (April-2022)**

See also CAD Comparison of CAD editors for Windows Comparison of CAD editors for Linux List of CAD editors Data exchange standards Index-based data exchange XYZ List of CAD-related software Parametric design Vector graphics Vector graphics editor References External links Category:Computer-aided design software Category:AutoCAD Category:Computer-aided design software for WindowsQ: Error in site.get\_absolute\_url(): "Page can't be found (404)" I am trying to get my views working on a website. I have the admin configured with a single user, and I'm following the

tutorial on the django website. However, when I try to access a page on the site through a view, I get a 404 error. When I run the app directly, I do not get the same error. from django.shortcuts import render from myapp.models import Message def home(request): return render(request, 'home.html') def contact(request): return render(request, 'contact.html') def post(request): form = MessageForm(request.POST) if form.is\_valid(): form.save() return redirect('home') return render(request, 'post.html', {'form': form}) class MessageListView(generic.ListView): model = Message context object name ='messages' template name ='messages.html' paginate\_by = 30 def get\_queryset(self): return Message.objects.all() urls.py from django.urls import path from. import views urlpatterns = [ path('', views.home, name='home'), path('contact/', views.contact, name='contact'), path('post/', views.post, name='post'), ] I've checked everything, and I can't find any problem. Any help would be greatly appreciated. ca3bfb1094

# **AutoCAD Crack+ With License Code**

Using your admin username and password, you will have to login to Autocad. On the main screen of Autocad, you will see the menu bar, right click on the menu bar, and select New User. Select the Machine tabs, and then Machine Properties Select User, Enter the admin username you want and press Enter. Select Machine and press Enter. Select User, Enter the admin password you want and press Enter. Select Machine, enter the password you want, and press Enter. Then select File, Press the folder menu, and select Options. Select User, Select the username you want, and Press Enter. Select Machine, Enter the machine name, and Press Enter. Select User, Select the machine name, and press Enter. Select File, Press the folder menu, and select Options. Select User, Select the username you want, and Press Enter. Select Machine, Select the machine name, and press Enter. Select File, Press the folder menu, and select Options. Select User, Select the username you want, and press Enter. Select Machine, Select the machine name, and press Enter. Select User, Select the machine name, and press Enter. Select File, Press the folder menu, and select Options. Select User, Select the username you want, and press Enter. Select Machine, Select the machine name, and press Enter. Select User, Select the machine name, and press Enter. Select File, Press the folder menu, and select Options. Select User, Select the username you want, and press Enter. Select Machine, Select the machine name, and press Enter. Select User, Select the machine name, and press Enter. Select File, Press the folder menu, and select Options. Select User, Select the username you want, and press Enter. Select Machine, Select the machine name, and press Enter. Select User, Select the machine name, and press Enter. Select File, Press the folder menu, and select Options. Select User, Select the username you want, and press Enter. Select Machine, Select the machine name, and press Enter. Select User, Select the machine name, and press Enter. Select File, Press the folder menu, and select Options. Select User, Select the username you want, and press Enter. Select Machine, Select the machine name, and press Enter. Select User, Select the machine name

### **What's New In?**

The AutoCAD 2020 installer can take a snapshot of your active drawing before installing the new release. Once the new release is installed, the snapshot is uploaded to the Autodesk server, and you can resume working in the new release as if you'd never left. This can help you move from one major release to the next. Approximately two years after the release of AutoCAD 2019, we are now releasing AutoCAD 2020, one of the most significant and most impactful releases to the Autodesk AutoCAD product. We are not only releasing a new major release of AutoCAD, but we are also releasing new version numbers, including the release of AutoCAD 200. We recognize that this isn't a minor upgrade, as this is a major release. But we believe it is an important step for us to start transitioning to a new generation of products. We have a lot of new features and capabilities in AutoCAD 2023. In this blog post, we will talk about the most important new features and capabilities, and we will also talk about a new tool, that helps you incorporate feedback from printed paper or PDFs into your designs. Let's start with a quick look at the major new features in the AutoCAD 2023 release. New Paper Space In AutoCAD 2020, we introduced a new concept of paper space that can be controlled by a user in a

drawing. In AutoCAD 2023, we are taking that new functionality even further, and creating new paper space objects in AutoCAD. New 3D Paper Space Using paper space for 3D models has been a challenging task for the past 15 years. One of the biggest challenges is that, to work with 3D models, you have to have access to the paper space in the model, and you have to be able to change how the models are displayed on the paper. This adds a lot of complexity to the modeling process, and it makes it much harder to work with 3D models. In the past, the only way to get access to the paper space in a model was to edit the paper space in the model directly. What's New in Paper Space Since the AutoCAD 2023 release, we have added new objects to the paper space, and we have significantly improved the overall functionality of the paper space: 3D paper space for the drawings created with AutoC